## **Lägga till roller, om du redan har Wilma-koder**

Den här anvisningen gäller fall där man förenar flera barn under ett Wilma-användarnamn som redan finns

Logga in i Wilma med dina befintliga koder, klicka på profilikonen, välj punkten "Användarrättigheter"

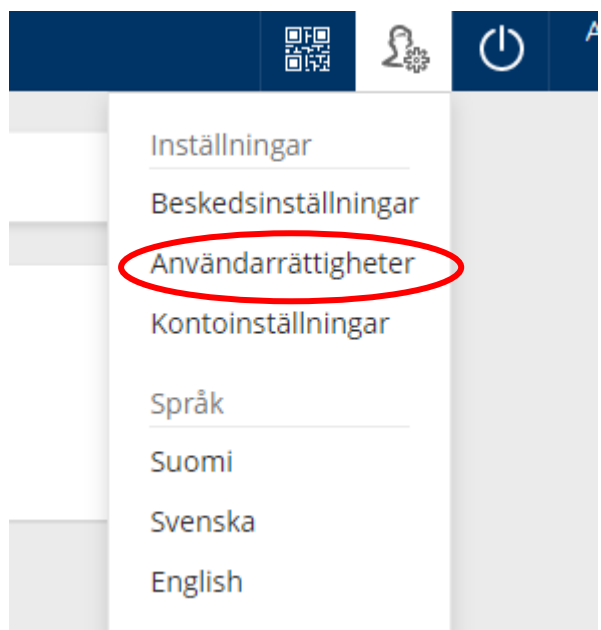

**Efter det här öppnar sig en sida där du i den nedre kanten kan välja funktionen "Lägg till roll", välj den.**

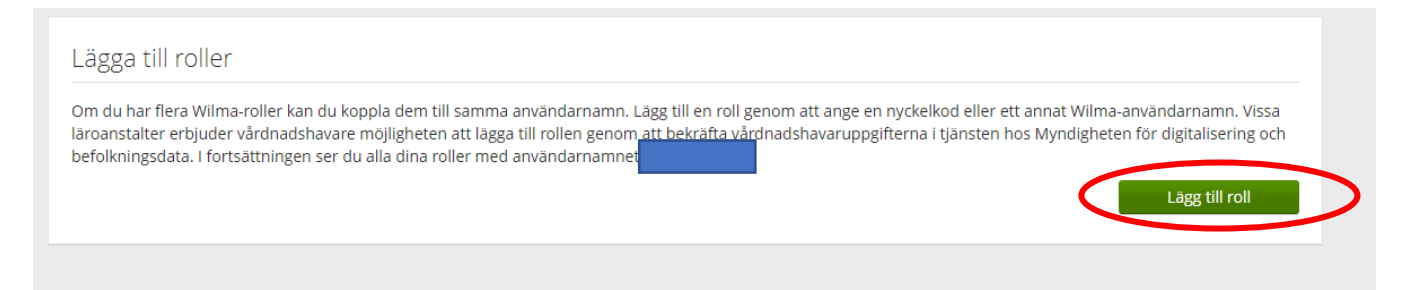

**Nu ser du de nuvarande rollerna och du kan lägga till en ny. Välj det sista alternativet "vårdnadshavardatan tillgänglig via Myndigheten för digitalisering och befolkningsdata" (alternativet nyckelkod är bara för vårdnadshavare med spärrmarkering eller som av annat särskilt skäl fått ett brev med nyckelkod. Om du redan har flera Wilma-användarnamn, kan du också välja det här alternativet)**

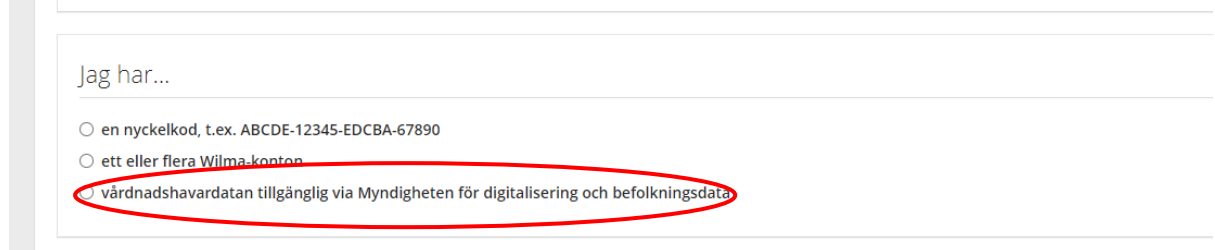

**Välj sedan skola**

**Om du valt alternativet "vårdnadshavardatan tillgänglig via Myndigheten för digitalisering och befolkningsdata", förs du nu över till sidan suomi.fi. Välj där de av dina barn som du vill förena under ditt Wilma-användarnamn.**

**Välj knappen "nästa", om du nu valt de barn som du vill förena under ditt Wilma-användarnamn. Om du vill välja ytterligare barn, kryssa i "vårdnadshavardatan tillgänglig via Myndigheten för digitalisering och befolkningsdata" och fortsätt på samma sätt.**

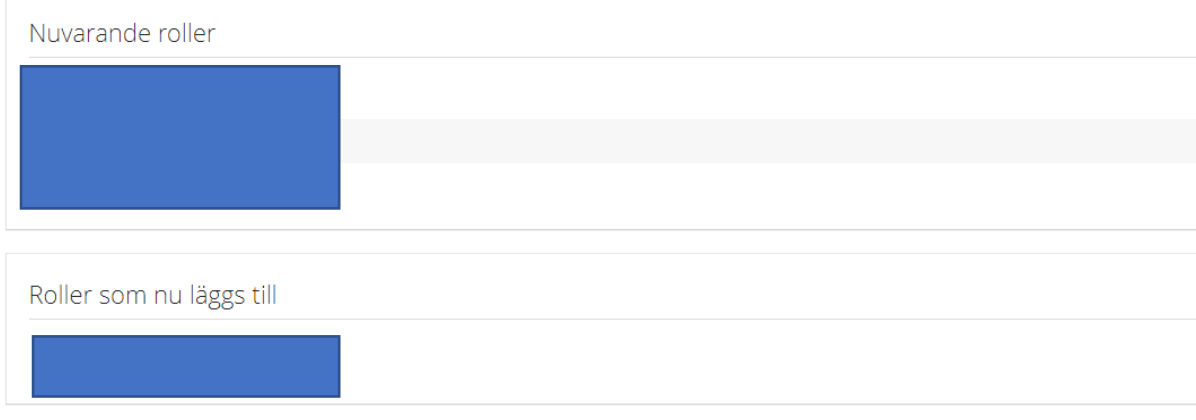

Och klicka till slut på knappen "Förena"

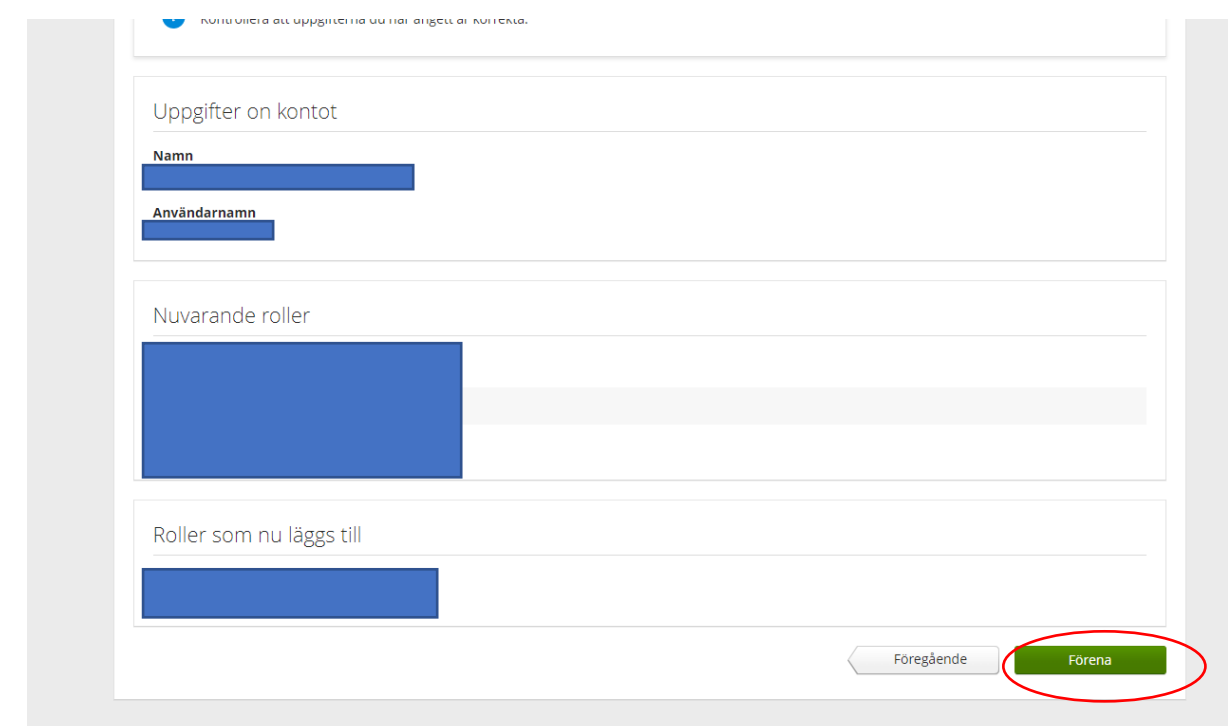